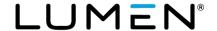

## **Setting Up A Conference Call**

When you are ready to set up your audio conference, follow these simple steps:

- 1. If this is your first Lumen Ready-Access conference, familiarize yourself with the controls and capabilities of the standard Ready-Access conference commands (see below).
- 2. Inform all participants of the date and time of the conference.
- 3. Give all participants your Ready-Access phone number and access code.
- 4. When it is time for your conference, dial in on the Ready-Access phone number, enter your access code, then listen to the prompts to enter your chairperson passcode to begin the conference.
- 5. Conference participants dial the Ready-Access phone number at the designated time, enter the access code, and the conference is underway.

## **Joining A Conference Call**

When you are ready to join your audio conference, follow these simple steps:

- 1. If this is your first Lumen Ready-Access conference, familiarize yourself with the controls and capabilities of the standard Ready-Access conference commands (see below).
- 2. When it is time for your conference, dial the Ready-Access phone number and enter the access code assigned to the meeting.

| Command | Feature                                            |
|---------|----------------------------------------------------|
| *1      | Dial out to a participant                          |
| 1*1     | Add new participant                                |
| 1*2     | Add a new participant and dial another participant |
| 1*3     | Disconnect line and rejoin the conference          |
| 1*4     | Disconnect line and dial another participant       |
| *2      | Record conference (on/off)                         |
| *3      | Change entry/exit tone                             |
| *4      | Lock conference (prevent new participants)         |
| *5      | Unlock conference (allow new participants)         |
| *6      | Mute line                                          |

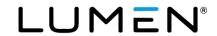

| *7 | Unmute line                                        |
|----|----------------------------------------------------|
| *8 | Allow conference to continue after you disconnect  |
| *# | Count the number of participants on the conference |
| ## | Mute all lines                                     |
| #1 | Turn listen only mode on                           |
| #2 | Turn listen only mode off                          |
| #3 | Sub conferencing                                   |
| ** | List available commands                            |
| 99 | Unmute all lines                                   |